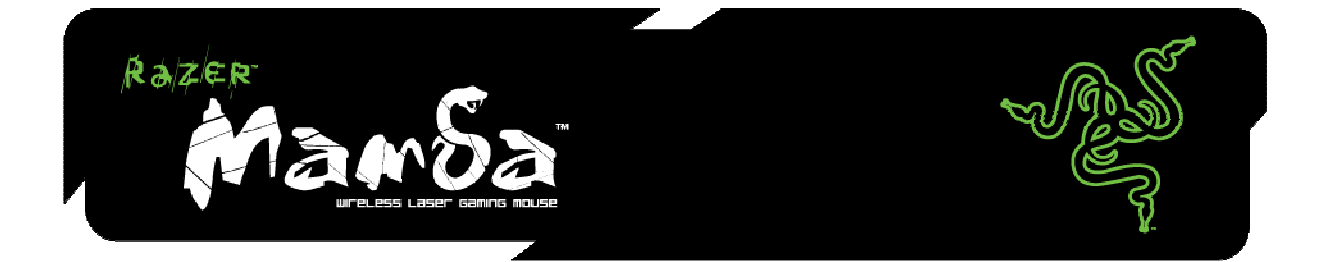

# 高级用户指南

# 目录

- 1. 包装内容
- 2. 系统要求
- 3. 安装/注册/技术支持
- 4. 主要特性
- 5. 配置您的曼巴眼镜蛇游戏鼠标
- 6. 使用您的曼巴眼镜蛇游戏鼠标
- 7. 安全與維護
- 8. FCC 一致性声明

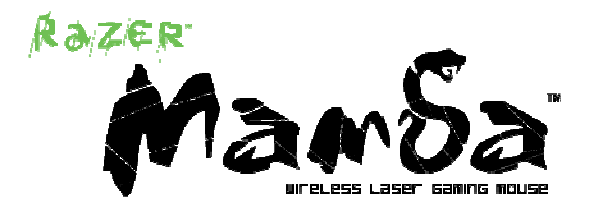

Razer Mamba ™ 无线游戏鼠标经专门设计打造,外壳精美无暇,将您从有线鼠标的束缚中解放出来同时达到最高的游 戏水准。再加上其可选择有线模式的灵活系统设计和可让设置随身而行的板上内存配置,曼巴眼镜蛇游戏鼠标简直就是 游戏鼠标的神作。

现在您所向披靡。

# 1. 包装内容

- 曼巴眼镜蛇游戏鼠标
- 充电座
- 带电池门的可充电锂离子聚合物电池
- USB 电缆
- 真品证书
- 快速入门指南
- 高级用户指南
- 2. 系统要求
- 有 USB 端口的个人计算机
- Windows XP / x64 / Vista / Vista64
- 互联网连接(安装驱动程序所需)
- 35MB 可用硬盘空间

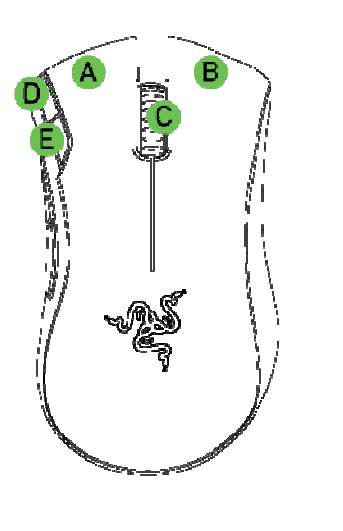

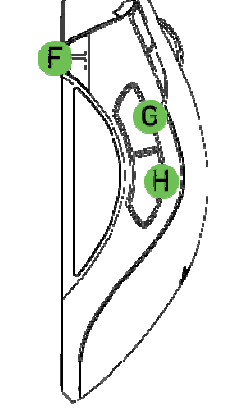

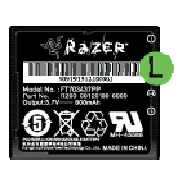

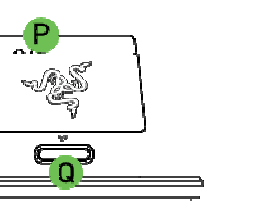

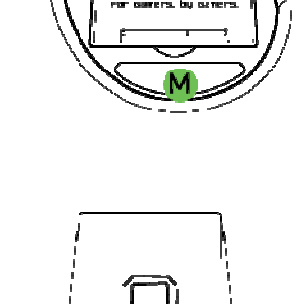

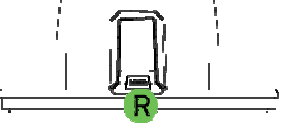

# 3. 主要特性

- A 鼠标按钮 1 单击
- B 鼠标按钮 2 菜单
- C 鼠标按钮 3 滚轮和按钮
- D 鼠标按钮 6 灵敏度等级增加
- E 鼠标按钮 7 灵敏度等级降低
- F 電池/靈敏度分段指示燈
- G 鼠标按钮 5 前进
- H 鼠标按钮 4 后退
- I Razer Precision™ 3.5G

激光传感器

J 电源开关

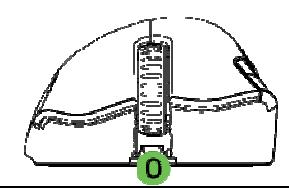

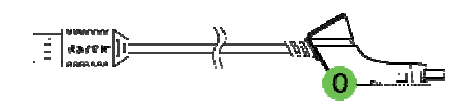

- K 配对按钮
- L 可充电池
- M Razer Synapse™ 板上内存
- N 电缆锁定/解锁按钮
- O 电缆迷你 USB 端连接插孔

(有线模式 / 电池充电)

- P 电池充电接头
- Q 配对按钮
- R 电缆迷你 USB 端连接插孔(无线模式)

# 3. 安裝/註冊/技術支援

为了使效果最佳,第一次使用曼巴眼镜蛇游戏鼠标时请将电池完全充满。给完全耗尽的电池充满电大约需要三小时。

無線模式

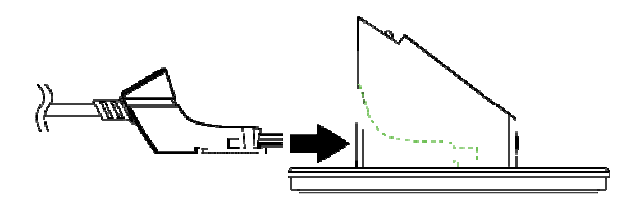

1:将电缆的迷你 USB 端连接到充电座。

2:将电池插入电池舱。*(请确保电池扣未完全被电池盖住)* 

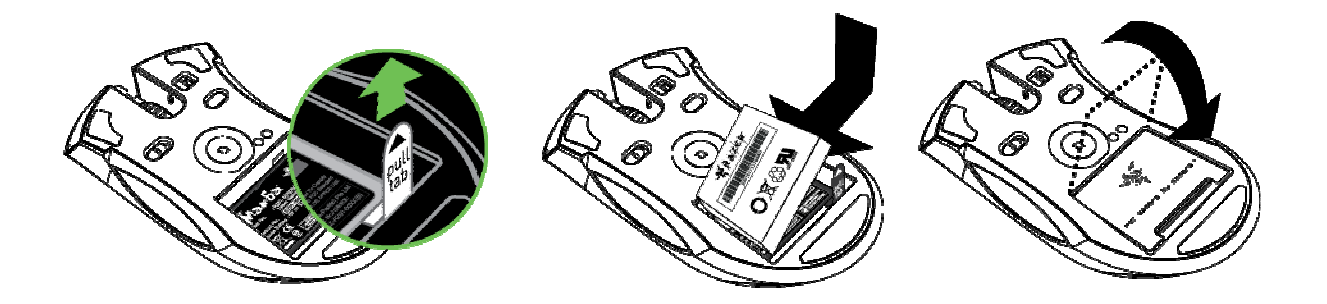

- 4:开启曼巴眼镜蛇游戏鼠标。
- 5:按下曼巴眼镜蛇游戏鼠标和充电座上的配对按钮。充电座上的配对按钮将开始闪烁指示正在配对。
- 6:配对过程完成后,按钮会停止闪烁。然后,曼巴眼镜蛇游戏鼠标即可用于无线模式。

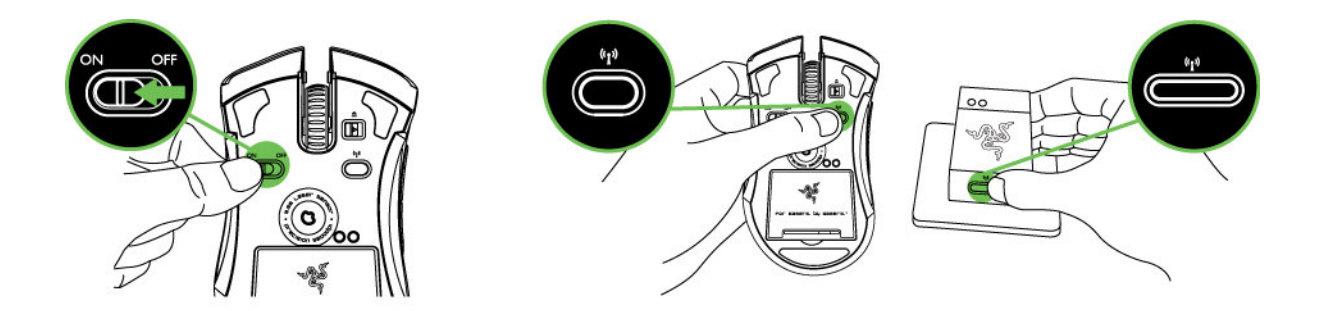

7: 要在无线模式下给曼巴眼镜蛇游戏鼠标充电,请将其放在充电座上。此外,也可将曼巴眼镜蛇游戏鼠标直接插入 PC USB 端口进行充电。

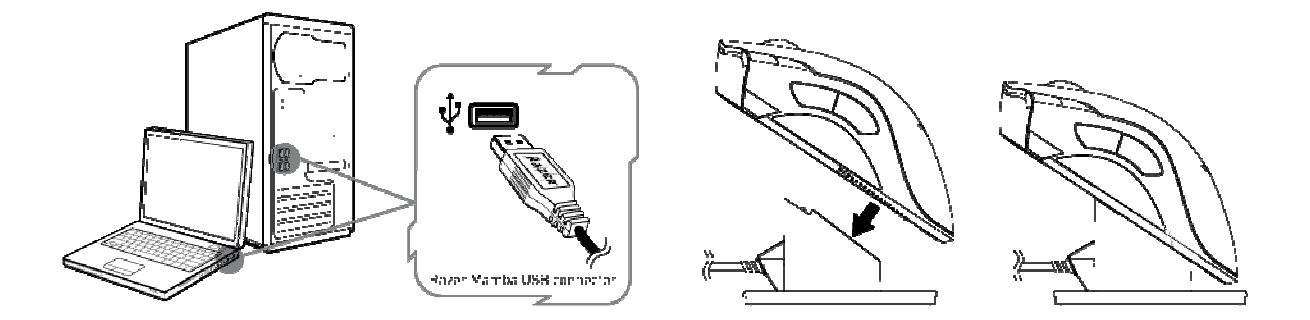

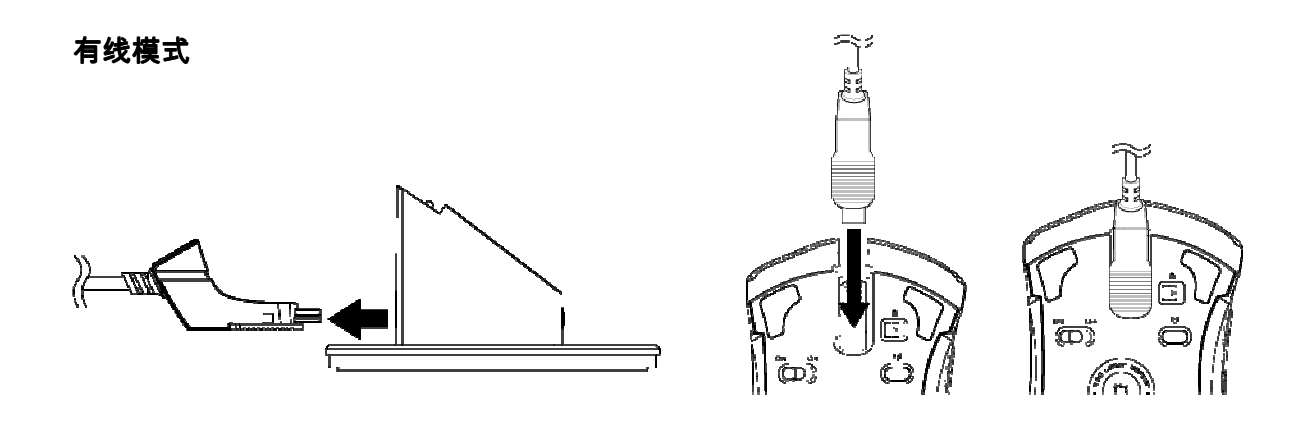

1:将电缆的迷你 USB 端连接到曼巴眼镜蛇游戏鼠标。

2:将鼠标插入计算机的 USB 端口。现在,曼巴眼镜蛇游戏鼠标即可用作高性能有线鼠标了。另外,在此有线模式下,

3:按如图所示拔出迷你 USB 接头以取下电缆。

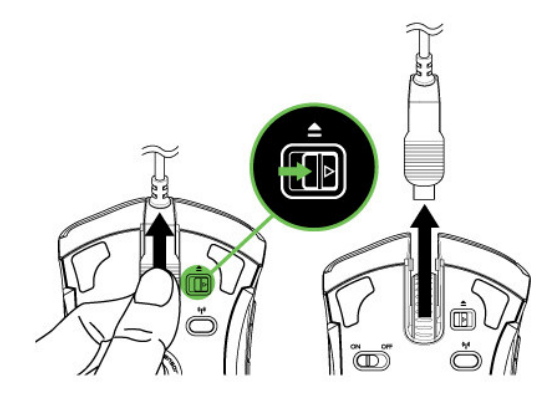

## Windows XP / x64 / Vista / Vista64 安装说明

1: 从以下网站下载驱动程序安装程序:http://www.razersupport.com

- 2:解压文件,然后运行安装程序。
- 3:将出现"曼巴眼镜蛇游戏鼠标简介"。单击"继续"。

4:将显示有关曼巴眼镜蛇游戏鼠标驱动程序的重要信息。完成阅读后,单击"继续"。

- 5:阅读软件许可协议,然后单击"继续"。
- 6:将出现确认弹出窗口。如果接受所有协议条款,单击"同意"。
- 7:如果想要选择驱动程序软件的目标安装文件夹,单击"更改安装位置"。否则,单击"安装"开始安装。

8:安装结束后,请按照屏幕上的说明重启计算机。单击"重启"。

电池/灵敏度等级指示灯行为

在线产品注册,请访问www.razerzone.com/registration/。

#### 您将获得:

- 为期两年的制造商有限保修
- 6个月电池保修期
- 访问 www.razersupport.com 获得免费在线技术支持。

#### 電池/靈敏度分段指示燈運作

曼巴眼镜蛇游戏鼠标在左侧有一个电池/灵敏度 LED 指示灯,分别显示电池寿命/灵敏度等级状态。

#### 电池寿命指示灯行为

- 100% 电量
- 3 个绿色点亮 LED (■■■)

- 70% 电量

- 2 个绿色点亮 LED (□■■)
	- 30% 电量
- 1 个绿色点亮 LED (□□■)
	- 5% 电量
- 1 个绿色闪烁 LED (□□■)

灵敏度等级指示灯行为

- 灵敏度等级 1
- 2 个绿色和 1 个红色点亮 LED (■■■)
	- 灵敏度等级 2
- 1 个绿色点亮和 2 个红色点亮 LED (■■■)
	- 灵敏度等级 3

3 个红色点亮 LED (■■■)

- 灵敏度等级 4

2 个红色和 1 个绿色点亮 LED (■■■)

- 灵敏度等级 5

1 个红色 和 2 个绿色点亮 LED (■■■)

# 4. 配置您的曼巴眼镜蛇游戏鼠标

#### RAZER SYNAPSE™板上内存

通过 Razer Synapse,所有设置将保存在所选配置文件上并能应用在另一台计算机上,即使该计算机未安装 Razer™ 配 置器。 (备注: On-The-Fly Sensitivity™ 需要安装曼巴眼镜蛇游戏鼠标驱动程序)

#### 设置按钮功能选项卡

在"设置按钮功能"选项卡中,您可以根据自己的喜好给各按键设置各种功能。

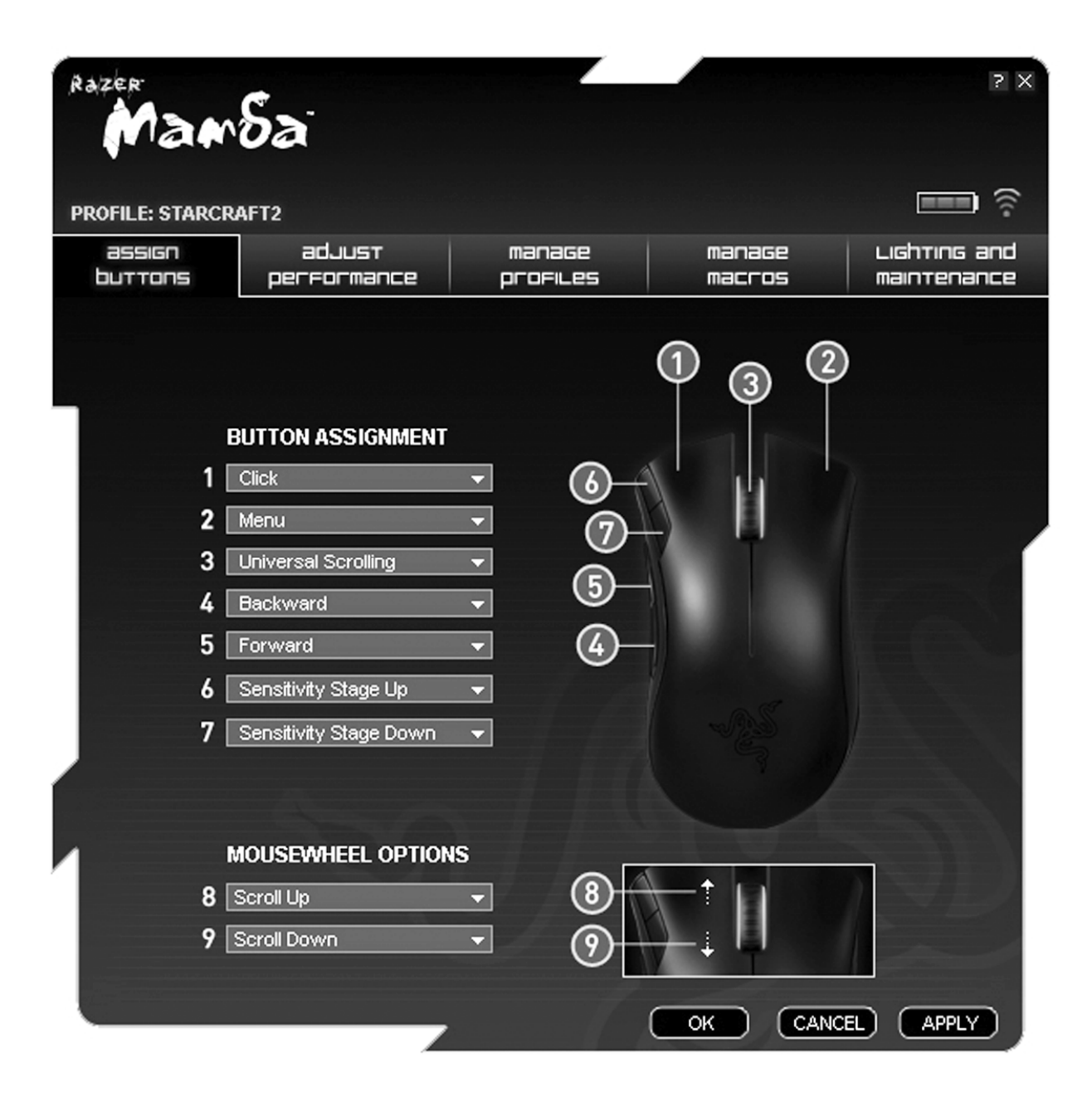

可以选择以下功能:

单击:

执行普通鼠标单击。

## 菜单:

打开上下文相关菜单。

万能滚动:

单击并按住分配的按钮,激活万能滚动功能。拖动曼巴眼镜蛇游戏鼠标,向鼠标运动的方向滚动。

#### 双击:

使用分配的按钮执行双击。

宏:

如果没有列出按钮功能或按键,或是希望给按钮指派宏,请在下拉菜单中选择"宏"。 另外,当鼠标停在"宏"选项上时,将 会在子下拉菜单显示所有保存的宏,以供进行快速选择。

#### 配置文件设置:

即时切换到配置文件并立即加载所有首选鼠标设置。从下拉菜单选择"配置文件设置"时,将会显示子菜单并允许您选择要 切换至的配置文件。

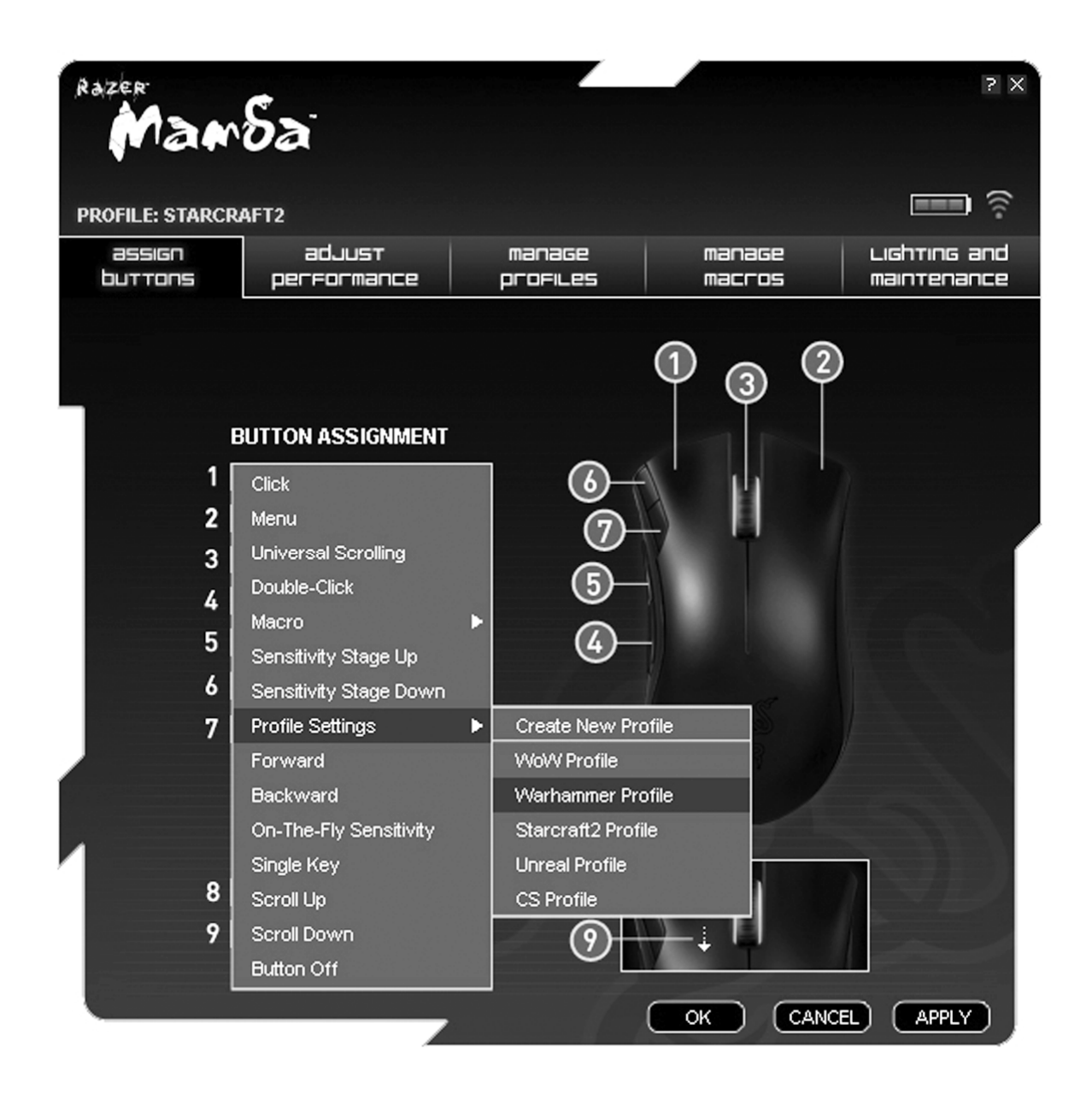

## 前进:

在 文件管理器/ IE 浏览器中发出"前进"命令。

后退:

在 文件管理器/ IE 浏览器中发出"后退"命令。

#### 飞敏调整:

无需进入配置菜单,即可及时快速更改灵敏度设置。

### 单键:

激活键盘上按键。

## 向上滚动:

向上滚动正在查看的页面。

### 向下滚动:

向下滚动正在查看的页面。

## 按钮关闭:

禁用已分配按钮的所有功能。

调整性能选项卡

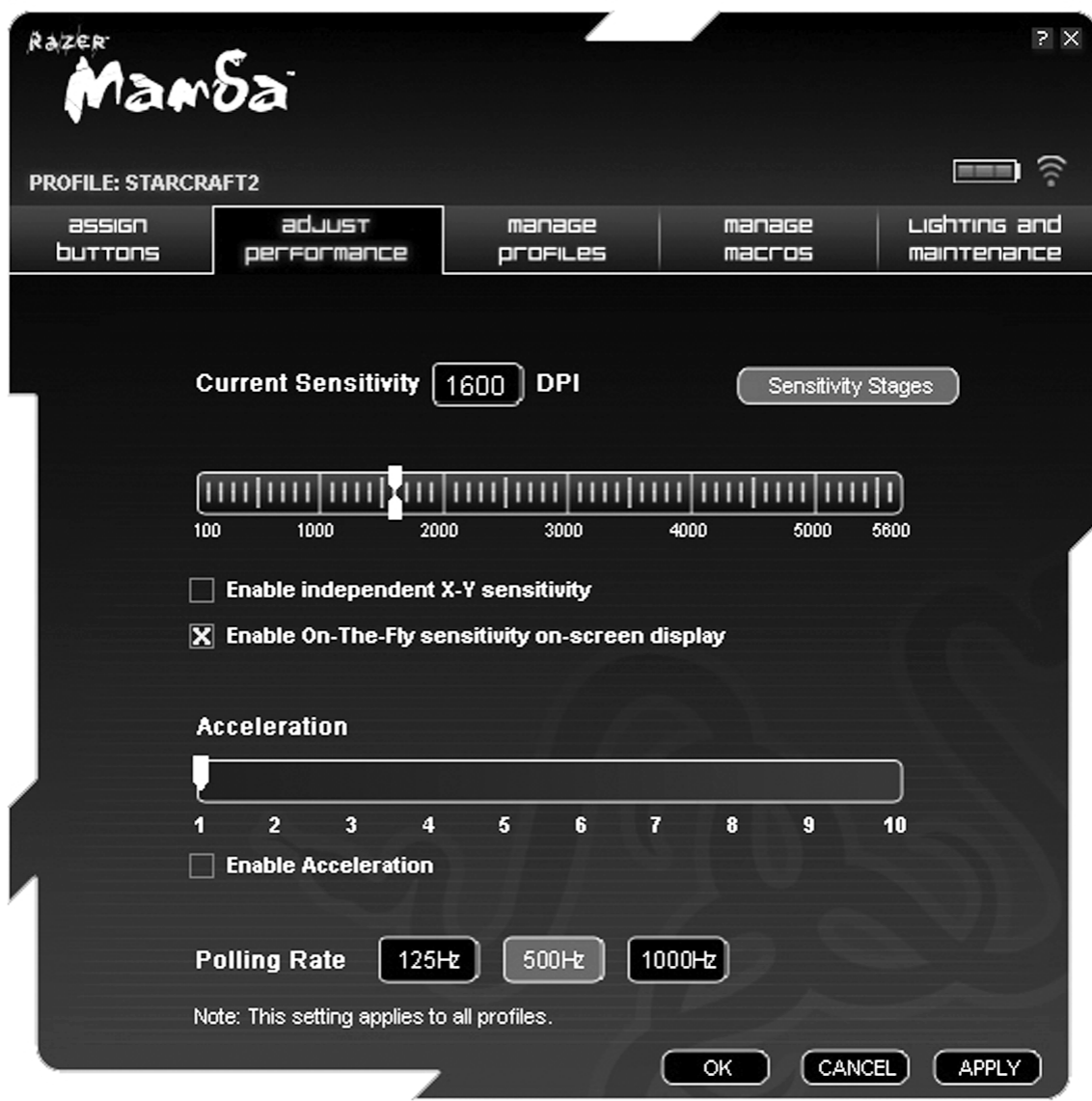

### 1. 当前灵敏度 1. 当前灵敏度

灵敏度指屏幕上的光标移动与鼠标物理运动的相关程度。灵敏度值越高,即意味着鼠标物理运动越少,反之亦然。

在"调整性能"选项卡中,会显示曼巴眼镜蛇游戏鼠标的当前灵敏度(单位为每英寸点数(DPI)),且您可方便地通过沿 滑条移动箭头以 100DPI 为单位调整灵敏度。为了更灵活地进行调整,您可以选择"启用独立 X/Y 轴灵敏度"选项并沿滑 条单独移动 X 和 Y 箭头。

要在进行即时更改时在屏幕上显示"飞敏调整"指示灯,请选择"启用飞敏调整屏幕显示"选项。

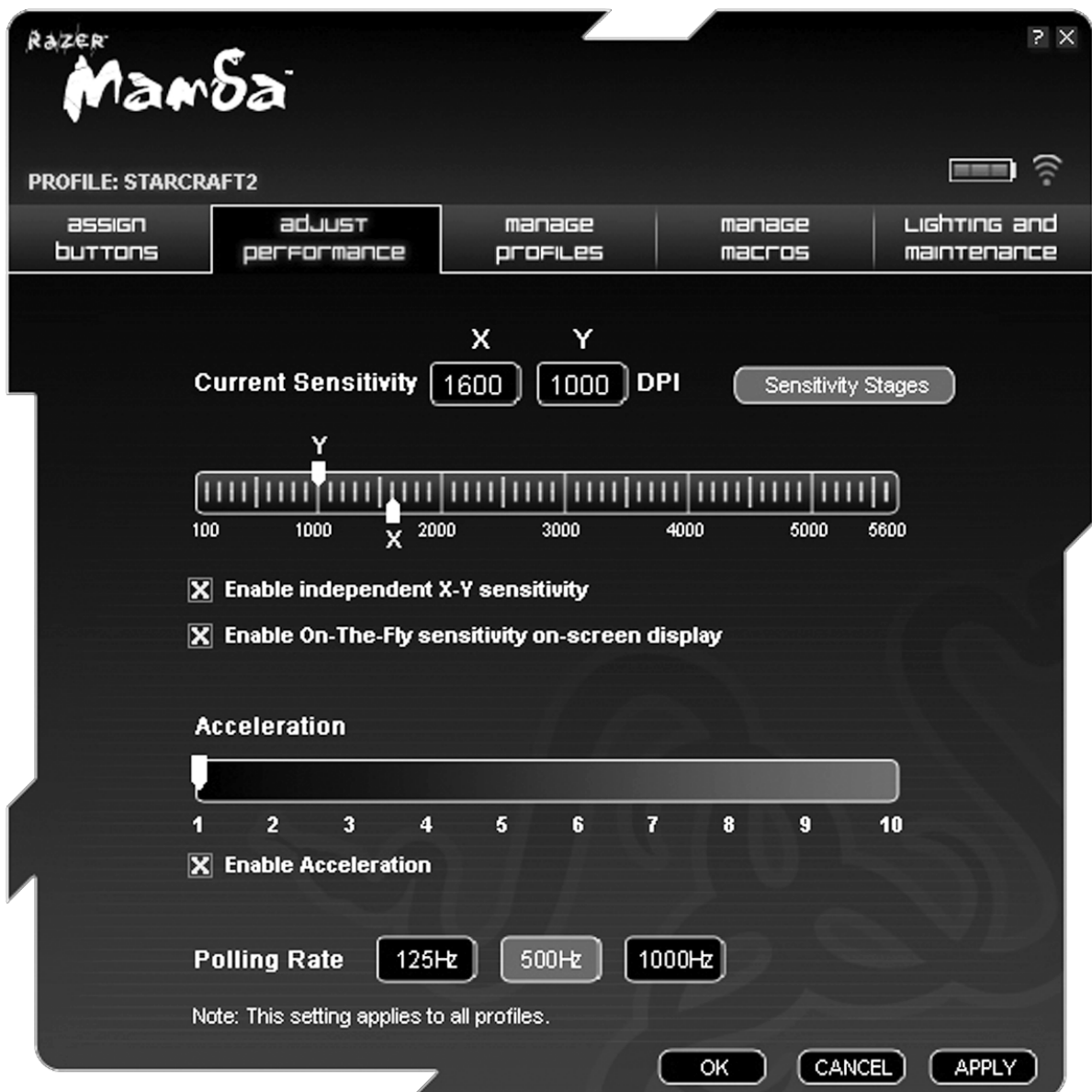

## 2. 加速度

通过"加速度"设置,您可根据移动速度变化率增加鼠标物理移动到屏幕光标移动的比率。加速度值越高,该比率也就越高 。您可选择"启用加速度"框并沿滑条移动箭头激活加速度。

#### 3. 刷新率

刷新率决定 电脑从鼠标检索数据的时间间隔。值越高,则时间间隔越短,因此延迟更小。单击各刷新率按钮,可在 125Hz、500Hz 与 1000Hz 之间切换。 管理配置文件选项卡

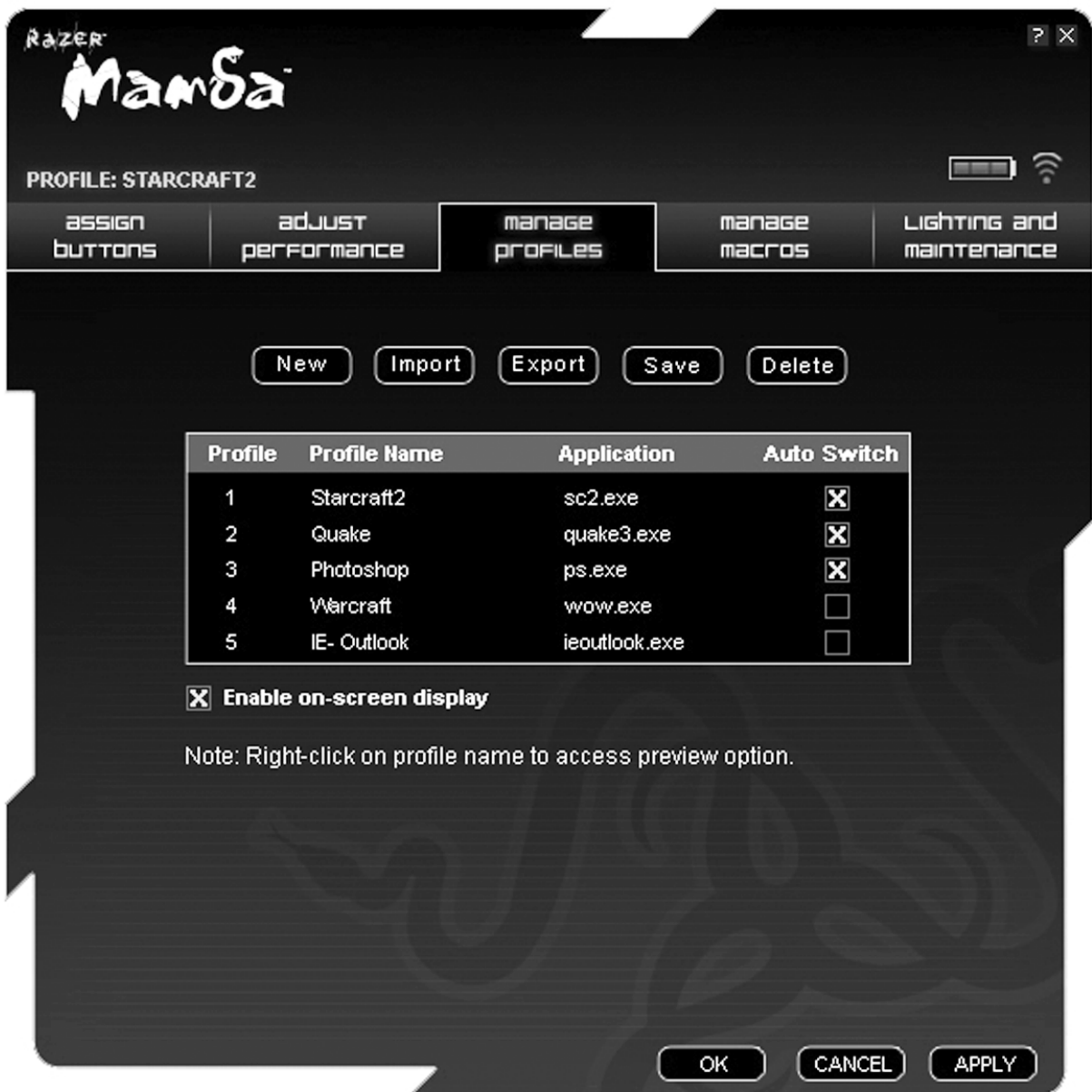

通过配置文件,可方便地将灵敏度、按钮分配和宏等各种鼠标设置保存为单个组。在"管理配置文件"选项卡中,您可根据 激活的应用程序创建和启动自定义配置文件。

a. 配置文件:显示配置文件编号

b. 配置文件名称: 双击输入配置文件名称。

c. 应用程序: 双击打开目录浏览。选择要将配置文件与之关联的程序的可执行文件。

d. 自动切换: 选择此选项以将当前配置文件激活为即时配置文件。

通过 Razer Synapse,您最多可在曼巴眼镜蛇游戏鼠标上保存五个配置文件。如果需要更多配置文件且不想删除现有配 置文件,只需将现有配置文件导出到硬盘,并在需要时将其重新导入即可。

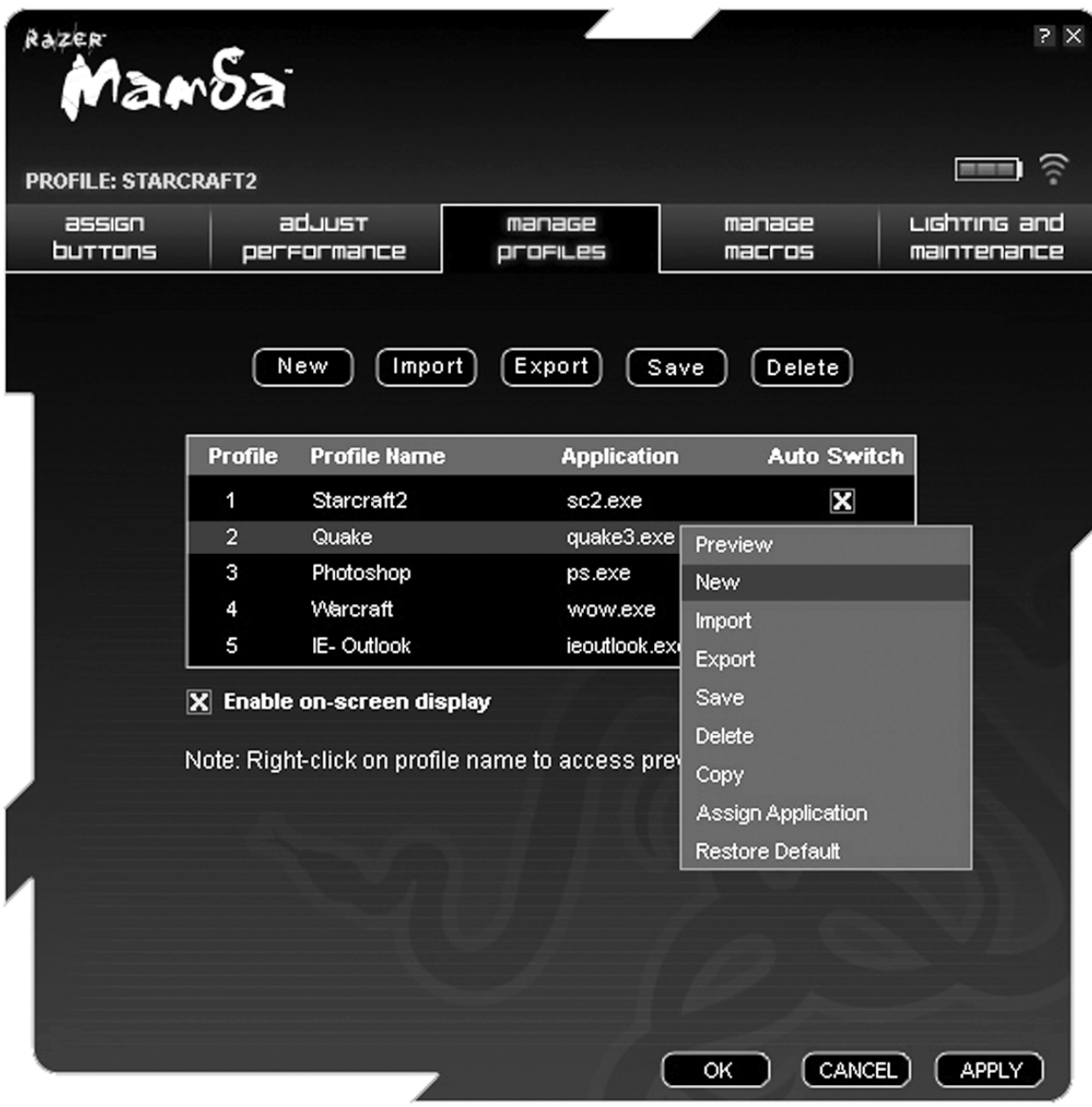

在"管理配置文件"选项卡内右键单击,即可快速访问更多命令列表。

## 管理宏选项卡

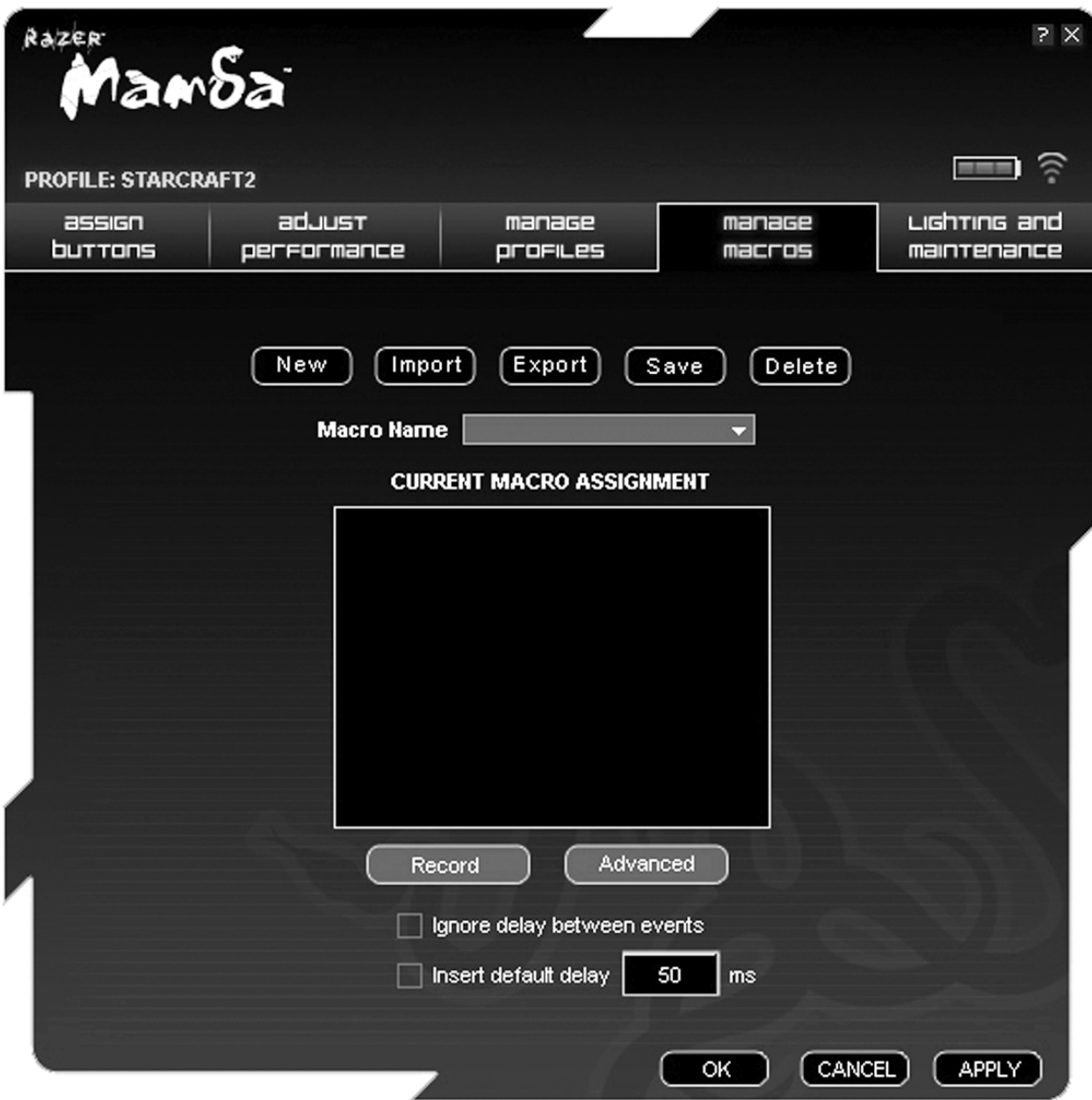

宏是按特定顺序和时序执行的一系列按键动作。允许通过一个按钮执行一串命令,可优化游戏体验。

在"管理宏"选项卡中,您可录制最多有 500 个按键动作的宏(视延迟长度而定)。同样,也可导入这些宏和把这些宏导 出到硬盘上备用。

照明和维护

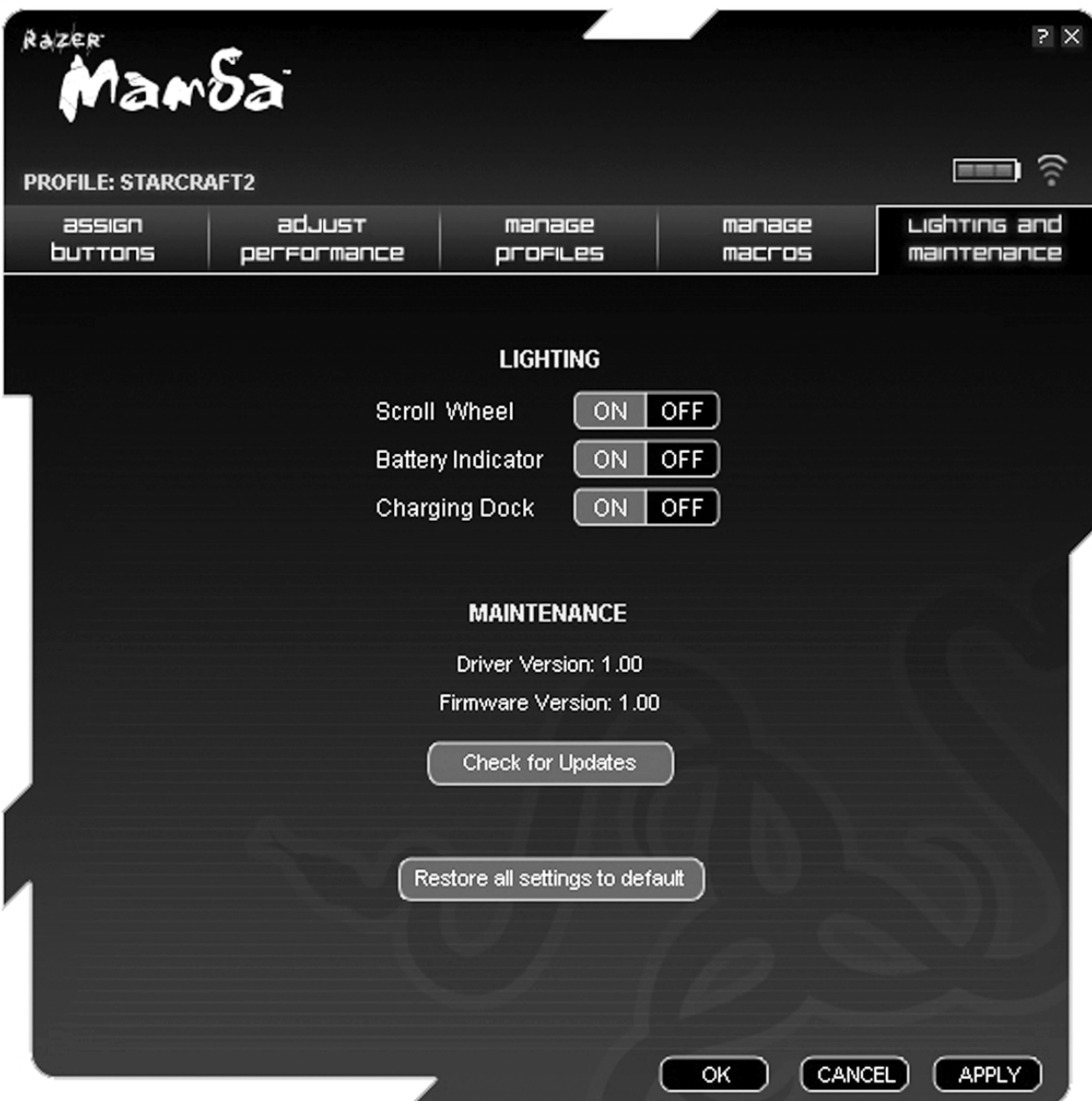

## 灯

打开/关闭充电座灯,以及曼巴眼镜蛇游戏鼠标上的滚动按钮和电池指示灯。

## 维护

更新雷蛇驱动程序和固件软件:单击"检查更新"按钮。 这会自动连接到 www.razersupport.com 获取最新版本的驱动/固 件下载。

# 5. 使用您的曼巴眼镜蛇游戏鼠标

## 设置灵敏度等级

灵敏度等级是可即时切换的预设灵敏度值。这意味着可迅速通过在灵敏度等级之间切换而改为首选灵敏度。

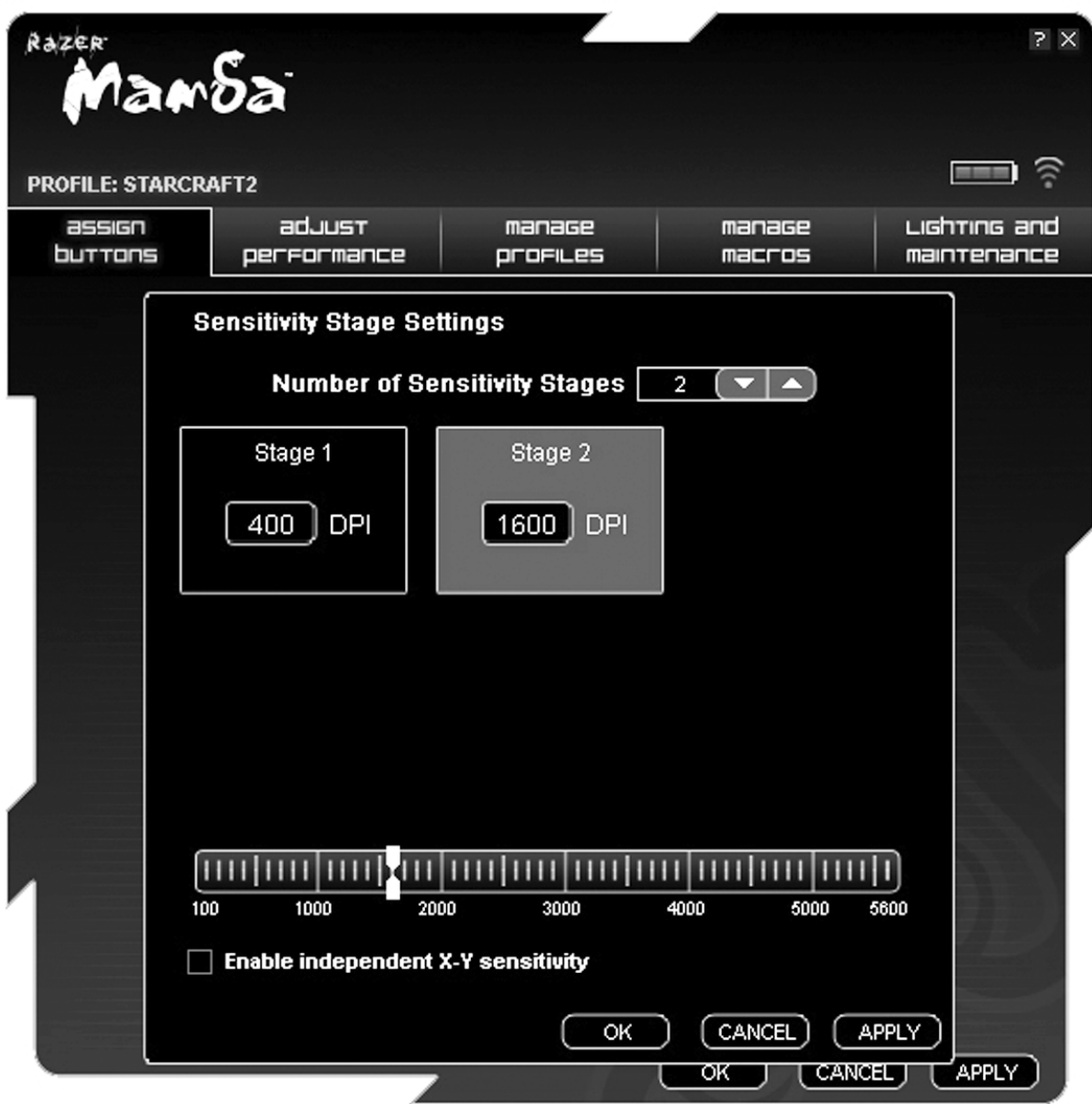

#### 要预设灵敏度等级:

- 1. 载入雷蛇配置器,然后单击"调整性能"选项卡。
- 2. 单击"灵敏度等级"按钮。将出现"灵敏度等级设置"弹出框。
- 3. 选择所需的灵敏度等级级数。
- 4. 单击要预设的等级并使用下方滑条上的箭头进行调整。

5. 完成后单击"应用"。要在不同灵敏度等级之间切换,只要将"灵敏度等级增加"和"灵敏度等级降低"功能分配给所需按 钮即可。 (默认: 鼠标按钮 6 和按钮 7)

#### 创建宏

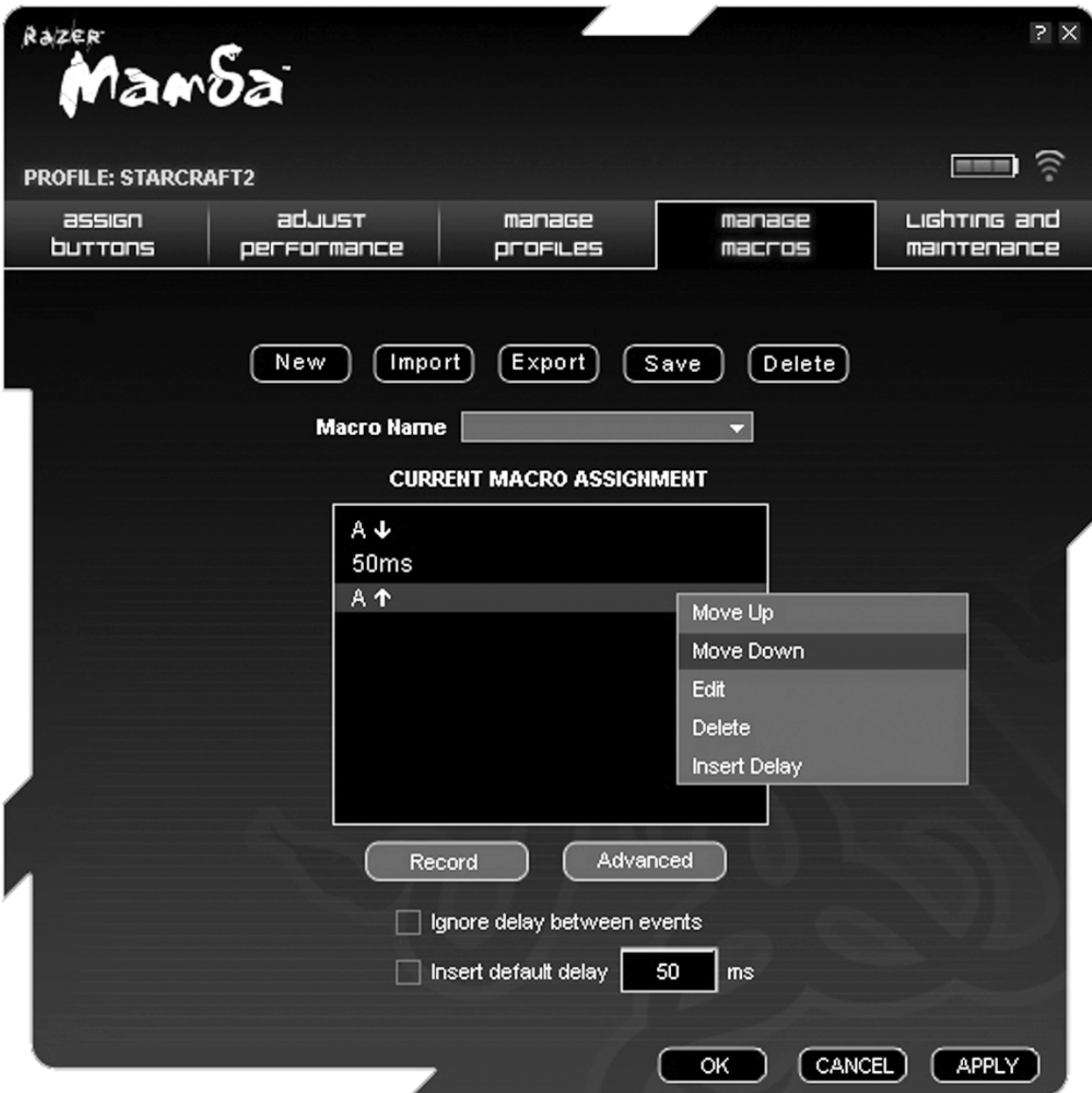

A. 载入雷蛇配置器,然后单击"管理宏"选项卡。

- B. 单击"录制"开始创建宏。
- C. 键入所需的按键动作序列,然后单击"停止"结束录制。
- D. 右键单击所录制的按键动作以访问更多选项。
- E. 还可以单击"高级"按钮插入其他命令。

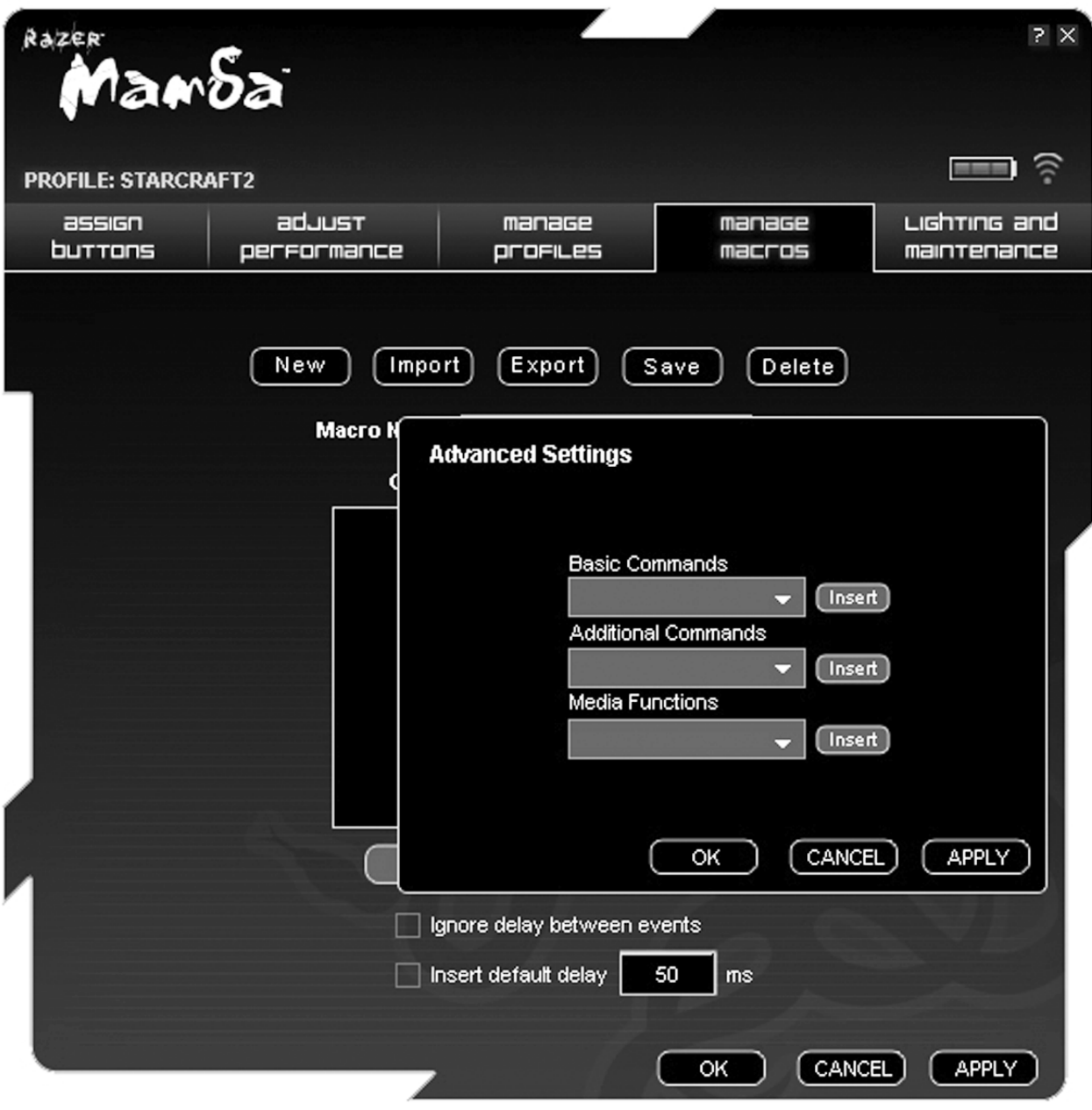

1. 完成后单击"应用"。

#### 飞敏调整

飞敏调整功能让您甚至可在游戏中途精确调整灵敏度设置。如果已将"飞敏调整"分配至按钮,则按下所分配按钮并移动滚 轮时,屏幕右下方将出现一个工具栏。虽然通过此功能可动态调整灵敏度设置,但只有安装了驱动程序才能进行访问。

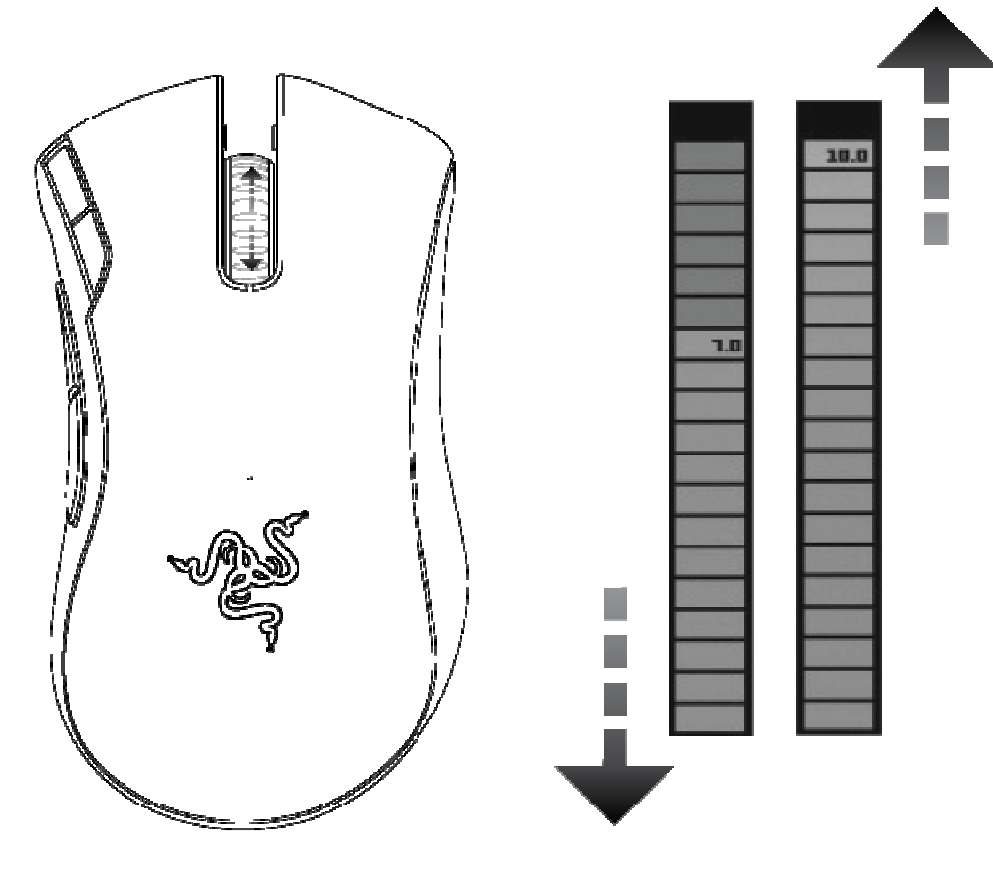

给曼巴眼镜蛇游戏鼠标充电

Razer Mamba 可以在有線模式進行充電,也可以在無線模式中放置在充電座充電。

充電時,滑鼠的電池指示燈會閃爍。 無線模式中充電時,充電座會發出脈衝光。 電池充電完畢後,電池指示燈便會完全 亮起,而充電座會停止發出脈衝光。

為達到最佳效能,第一次使用 Razer Mamba 時,請將電池完全充電。 電量耗盡的電池大約需要三小時才能完全充電。 如果長時間沒有使用滑鼠,可能需要在使用前進行電池充電。

## 6. 安全与维护

#### 安全指南

为了达到最安全的鼠标使用,我们强烈建议您遵循以下安全指南:

- 1. 避免直视鼠标的激光束或用激光束照射他人眼睛。注意,肉眼看不见红外线,红外线设定总是处于开启状态。
- 2. 如果不能正常使用鼠标,又无法排除故障,请拔下装置,并拨打雷蛇服务热线或访问 www.razerzone.com 寻求技术 支持。请切勿尝试自行维修。
- 3. 不得拆卸鼠标(这样做将会导致产品的保修失效),不得尝试自行修理鼠标或在异常电流负荷下操作鼠标。
- 4. 鼠标必须避免接触液体或存放在潮湿环境。鼠标的使用温度必须严格界定在 0˚C (32˚F) 与 40˚C (104˚F) 之间。如果 使用温度超出上述范围,必须立即拔除并关闭设备,使温度稳定在最佳范围内。

舒适

以下建议确保您舒适地使用鼠标:研究显示,长时间的重复运动、计算机外围设备摆放的位置不当与坏习惯会导致身体 不适与神经、肌腱和肌肉伤害。为了确保您舒适使用鼠标并避免损伤,请遵循以下守则。

- 1. 请将键盘和显示器置于正前方,并将鼠标靠近键盘放置。肘关节应尽量靠近身体两侧,不可远离身体,鼠标应放在 容易触及的地方。
- 2. 调节座椅与电脑桌的高度,确保键盘与鼠标的高度不高于肘关节。
- 3. 双脚立放自然,身姿直立,双肩放松。
- 4. 玩游戏时手腕应放松并保持平直。如果双手需要重复相同的动作,尽量不要长时间弯曲、延伸或扭动双手。
- 5. 请勿将手腕长时间放在坚硬表面上。玩游戏时,请使用雷蛇的凝胶填充式 eXactRest™ 等手腕支撑产品托住手腕。
- 6. 可自定义鼠标按键,适应您的游戏风格,将玩游戏时的重复或不便的动作降至最低。
- 7. 确保双手能舒适把持鼠标。
- 8. 不要整天保持同一坐姿。起身离开电脑桌,进行手臂、肩膀、颈部与双腿的伸展锻炼。
- 9. 如果在使用鼠标时双手、手腕、肘部、肩膀、颈部或后背出现疼痛、麻木或刺痛等身体不适状况,请立即咨询合格 的医师。

维护与使用

曼巴眼镜蛇游戏鼠标配有激光传感器,它的跟踪波束肉眼是看不见的。 为使曼巴眼镜蛇游戏鼠标保持最佳状态,需要定 期进行一定的维护。我们建议您每月定期从 USB 接口拔下鼠标,并用柔软的布料或棉签清洗曼巴眼镜蛇游戏鼠标底部的 透镜。可沾少许温水,但请勿使用肥皂或刺激性清洁剂。

若要享受极致的鼠标移动控制体验,强烈建议您选购雷蛇高级鼠标垫。某些鼠标垫会磨损鼠标垫脚,导致使用不顺,最 后迫使您更换鼠标。

请注意曼巴眼镜蛇游戏鼠标的传感器特别为雷蛇鼠标垫而"微调"和优化。也就是说,经过广泛测试后,证实曼巴眼镜蛇游 戏鼠标能在雷蛇鼠标垫上展现最佳读取和跟踪能力。诸如 Everglide™ 等公司的其他优质鼠标垫产品也具有相同功效。

电池

曼巴眼镜蛇游戏鼠标包含一个内部锂离子聚合物可充电电池。通常,此类电池的使用寿命取决于使用情况。每天使用越 频繁,电池寿命越短。偶尔使用会延长电池寿命。 如果您怀疑曼巴眼镜蛇游戏鼠标内的锂离子聚合物可充电电池已老化 (可充电电量低),请给它充电。如果多次尝试之后电池仍不能充电,则电池可能已耗损。请立即将电池丢弃。

## 7. 法律术语

#### 版权信息

©2009 Razer USA Ltd。保留所有权利。Razer™、Razer 三头蛇徽标、Razer 扭曲文字徽标、Arctosa™ 与本文包含的 其他商标均为 Razer USA Ltd 及/或其子公司或附属公司在美国或其他国家注册的商标。其他所有商标分别是其各自所有 者的财产。实际产品可能与图片不同。

Razer™ 对本软件、手册或帮助文件中可能出现的错误概不负责。本文所含信息如有更改,恕不另行通知。

Razer™ 可能拥有与本手册和软件中的产品和主题有关的专利、专利申请、商标、版权、商业机密或其他产权、知识产 权及其他权利。无论注册与否,除非经 Razer™ 书面许可,否则本手册并未向您授予此类专利、商标、版权或其他知识 产权的许可权。正在申请专利。

软件许可协议(下称"协议")

只有您接受本许可协议中包含的所有条款,Razer™ 才会授予您此附加软件的许可证。本协议为您(个人最终用户、公 司实体或任何其他实体)与 Razer™ 公司之间签署的法律协议。安装、上载、复制或以任何方式使用此软件,即表明您 同意遵守本协议的条款和条件。如果您不同意本协议的条款,请勿安装此软件,并立即将软件包和此产品原包装中包含 的其他物品及您的付款收据退还此软件的购买处,以获得全额退款。

授予许可证

Razer™ 将授予您非独占性的、可吊销的许可证,仅允许您在一台计算机上使用已授权给您但未出售给您的此软件程序 的副本(下称"软件"),且仅限您所购买的 Razer™ 产品。Razer™ 将不授予其他权利。安装了即视为"软件"已在使用, 这包括但不限于加载在计算机永久内存或临时内存中。用户只可制作一份软件副本用作备份。您必须在备份副本中加入 Razer™ 提供的"软件"中的所有版权和其他声明。仅在以下情况下才可在网络服务器上仅出于内部分发目的安装"软件": 即您为每台安装"软件"的联网计算机分别购买了单独的"软件"套装许可证或并发专用许可证。

限制

Razer™ 保留对"软件"的完全所有权。除非法律允许,否则用户不得以任何方式直接和/或间接试图反编译、反汇编、反 向工程或修改许可给用户的"软件"。用户不得利用任何手段在网络上或以电子方式传播"软件"。用户不得直接和/或间接转 让"软件",除非永久性地转让 Razer™ 产品,但前提是转让中包括所有的"软件"更新,用户不得保留"软件"副本,并且受 让者同意遵守此许可证的条款和条件。用户一旦违反本协议中的任何规定,则用户的软件使用权将自动终止,并且"软件" 所有副本必须返还给 Razer™ 或销毁。

#### 责任限制

本协议中规定的保证将取代和/或代替所有其他保证,此处明确限定了违反保证条款的情况时,用户所应获得的赔偿。 Razer™ 明确声明拒绝承担所有其他保证,在法律许可范围内,这些保证包括但不限于:适销性和适用于特定用途的暗 示保证,以及文档、软件(包括补丁和/或更新程序)和硬件不会侵犯第三方权利的保证。Razer™ 供应商、经销商、代 理或员工均无权对保证进行任何修改、扩充或改动,或者替换产品或服务。由于分发、销售、转销、使用或无法使用任 何产品或软件所导致的盈利损失、信息或数据的丢失或任何其他特殊的、间接的、因果性的或意外的损坏,均受此处所 述的保证所约束。在任何情况下,Razer™ 均不对任何特殊、意外、间接或因果性的损失负责。

#### 产品或服务购买成本

为免疑义,在任何情况下,Razer™ 均不对任何采购成本负责,除非已被告知有发生此类损失的可能性。不论任何情况 ,Razer™ 对存在争议的受保产品所承担的采购成本责任,均不超出实际购买产品所支付的金额。 如果某些法规不允许对意外的、因果性的、特殊的或间接的损坏所包含的保证或责任做出限定,则上述限定不适用。如 果适用的法律对人身伤害规定了相应的责任,则上述限制不适用。

#### 美国政府限制权利

"软件"按受限及有限权利提供给美国政府。美国政府使用、复制或公开软件时应遵守由"商用计算机软件"和"商用计算机软 件文档"组成的 48 C.F.R. 2.101(1995 年 10 月)中规定的限制,

因为 48C.F.R. 12.212(1995 年 9 月)以及 FAR Sections 52-227-14 和 52-227-19 r DFARS Section 52-227-7013 ©(1) (ii) 或它们的后续文件中按具体情况使用这些条款。依据 48 C.F.R. 12.512 和 48 C.F.R. 227-7202-1 至 27-7204-4( 1995 年 6 月)或任何后续法规的规定,本"软件"按此处的条款和条件提供给美国政府用户。

#### 8. FCC 一致性声明

#### FCC 一致性声明

本设备经过测试,符合 FCC 规范第 15 部分中关于 B 类数字设备的限制。此类限制的目的在于合理地防范住宅安装中的 有害干扰。本设备产生、使用并散发无线电频率能量,如果未依照说明安装使用,有可能会导致有害的无线电通信干扰 。但是,不能保证在特定安装中一定不会产生干扰。如果本设备确实对无线电和电视接收造成干扰(这可以通过开、关 设备来确定),建议用户采用以下一种或多种措施来尝试消除干扰。